# Communicate: Ideas Installation Instructions

# **Installing your Widgit Software from CD ROM**

- **1**. Insert the Communicate: Ideas CD into your CD drive
- **2**. Double click on the My Computer icon (Vista users only: Click the Start button, then click 'Computer')
- **3**. Double click on the CD Drive icon
- **4**. Double click on the Communicate: Ideas Setup icon

Follow the on-screen instructions to install the software to your machine.

# **Running the Software**

- **1**. Click on the Start button at the bottom of your screen
- **2**. Choose the Programs menu
- **3** Choose the software title in the list that appears

Alternatively, click on the software Desktop icon to launch the software directly.

# **Network Users**

See the Network Readme instructions on the CD (where applicable) or contact Widgit Support (see below).

# **Documentation**

Further documentation for the software can be found on the CD in Adobe Acrobat PDF format. If you do not already have Adobe Acrobat installed, go to the Adobe folder on the CD and install the free copy of Adobe Acrobat Reader that can be found there.

# **Readme**

Software specific instructions can usually be found on the Readme text file on the CD. If you have a question about the software that is not covered there, or in the accompanying user guide, please contact the Support team at the address below.

# **Printers**

If you intend to print from the software, a printer driver must be installed at each computer used. For most purposes you should set the printer properties to A4 Landscape.

#### **Sound**

Ensure you have speakers or headphones connected to your machine, and that they are switched on, if you want to take advantage of any sound features of the software.

#### **Support**

Widgit offer free technical support for all the range of software titles. You can contact us by letter, email, fax and telephone. See details below. We also have an on-line live Support Chat Page at: www.widgit.com/support.html where you can 'talk' directly to our support team.

# **Recommended Hardware Requirements**

PC Pentium 4 with Windows 2000 or higher 256 MB of RAM 90 MB of free hard disk space 16 bit graphics card Screen resolution capable of 800 x 600 CD Rom drive (for installation) Mouse or similar pointing device

We hope you enjoy using this software.

# **Part No. COMIDEA4**

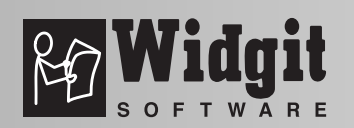

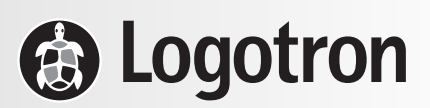

**Widgit,** 26 Queen St, Cubbington, Leamington Spa, Warwickshire, CV32 7NA **Tel:** 01926 333680 • **Fax:** 01926 885293 **Website:** www.widgit.com/support.html • **Email:** support@widgit.com

# New features in Communicate: Ideas

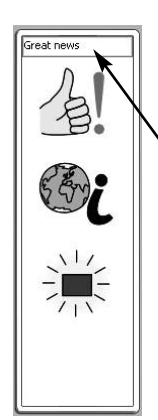

**Improved and extended Wordlist including a search for symbol option**

> *Type words here to see the symbols*

The program now includes over 9,000 Widgit literacy Symbols.

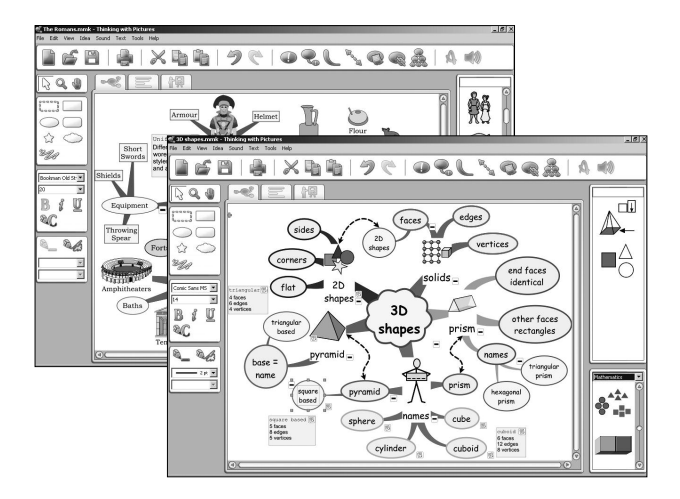

New words include (amongst others) new graphics/symbols for Science and Mathematics and new graphics/symbols for the History Curriculum (including Egyptians, Greeks, Romans and Anglo-Saxons).

# **Connecting Line Colour Palette updated**

The default template allows you to explore all the new text possibilities using a palette of 13 new colours to give a brighter, cleaner look to your model maps.

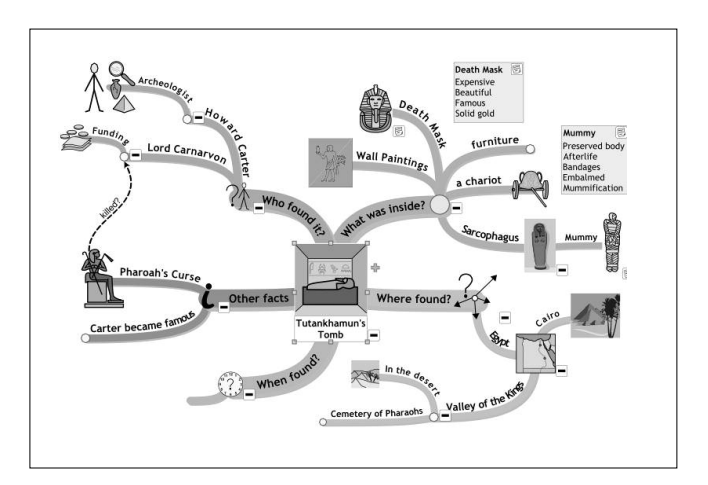

# **PowerPoint support**

You can now export your Communicate: Ideas model maps as a plain text file, a Word file, a variety of pictures format files AND as a PowerPoint file.

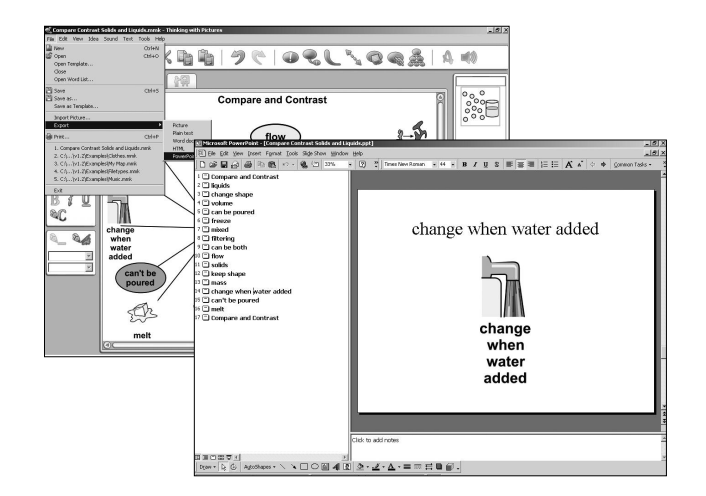

#### **New Map Styles**

Communicate: Ideas now has extra options for connecting lines and relationship lines so that the line text can follow the line of the curve.

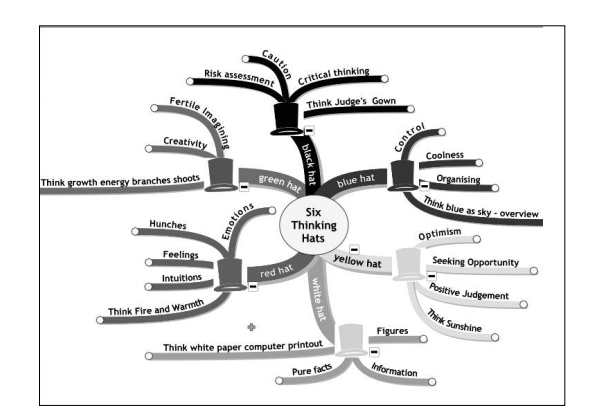

This feature has three options:

- Text on a curve
- Text in a curve &
- Text under a curve

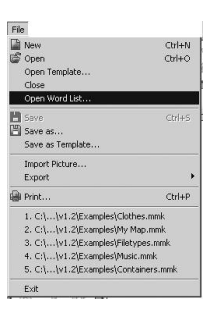

# **Open Word Lists**

Communicate: Ideas users are able to open a new wordlist (for example the PCS or Let's Sign & Write worldlists for Communicate: In Print)